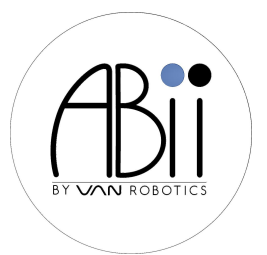

## **Getting Started with ABii**

- 1. Click on **WiFi**
- 2. **Choose ABii's WiFi name** found on the bottom of her foot
- 3. **ABii's WiFi Password** = abiijams
- 4. **Go to ABii's website: login.abiis-world.com** *(Wait! Takes*

*about 20 seconds to connect)*

- 5. On Welcome page, **click "Learner"**
- 6. Find your name on the dropdown and type your password *(Your 4 digit number)*
- 7. On the Course page, **click Math** if you come to this class for math. **Click Reading** if you come to this class for reading.
- 8. Choose an ABii lesson tutorial! *(Look for blue lessons)*

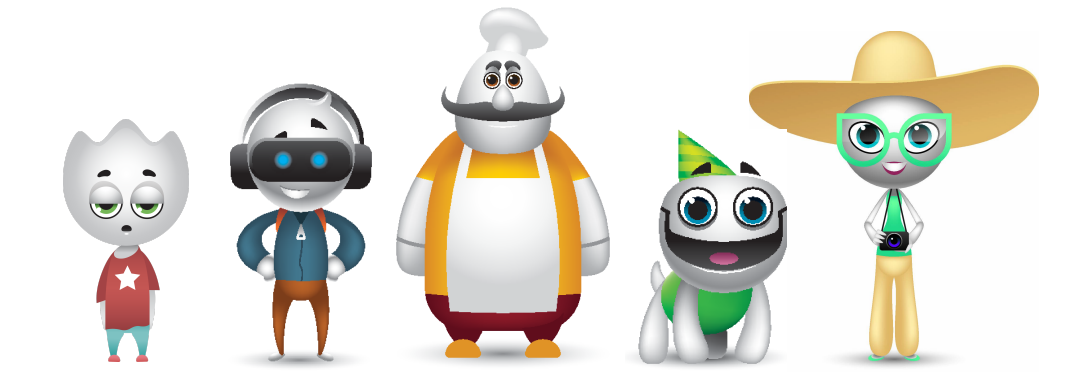